### **Industrial EtherCAT Media Converter Kit**

## **IECC-210T/IECC-210R**

## **User's Manual**

# **Table of Contents**

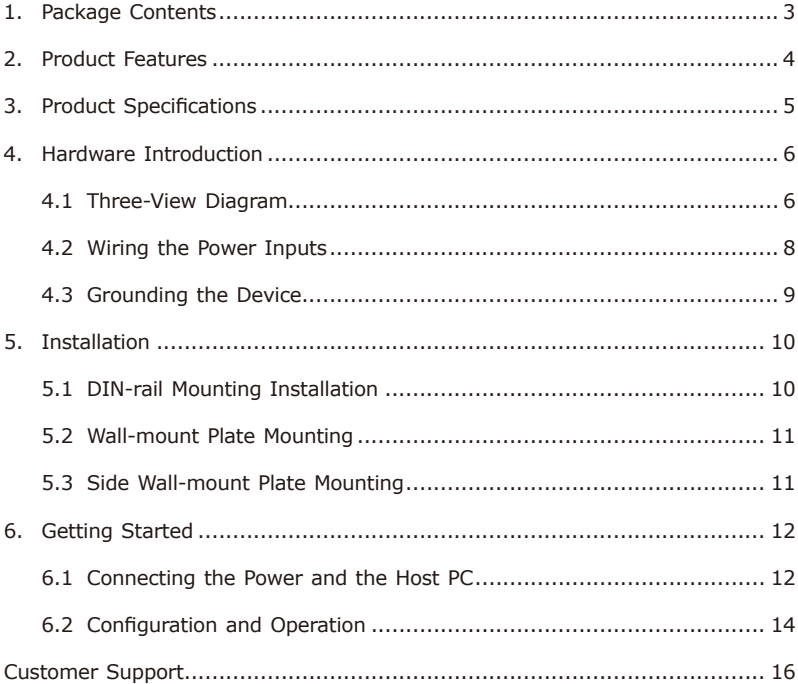

## <span id="page-2-0"></span>*1. Package Contents*

Thank you for purchasing PLANET Industrial EtherCAT Media Converter Kit. In the following sections, the term "**Industrial EtherCAT Media Converter Kit**" means the IECC-210T and IECC-210R.

Open the box of the Industrial EtherCAT Media Converter Kit and carefully unpack it. The box should contain the following items:

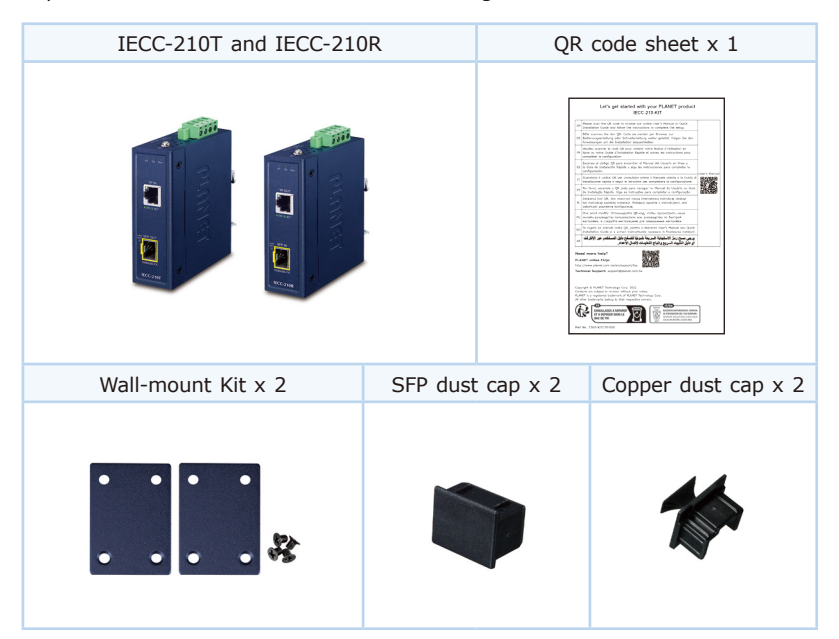

If any of these are missing or damaged, please contact your dealer immediately; if possible, retain the carton including the original packing material, and use them again to repack the product in case there is a need to return it to us for repair.

## <span id="page-3-0"></span>*2. Product Features*

- $\bullet$  1 x 100BASE-TX RJ45 bus interface
- $\bullet$  1 x 100BASE-FX SFP slot interface
- LED indicators for the input status
- $\bullet$  9 ~ 48V DC wide input voltage range
- Supports EtherCAT Distributed Clock (DC) mode
- EtherCAT conformance test tool verified

# <span id="page-4-0"></span>*3. Product Specifications*

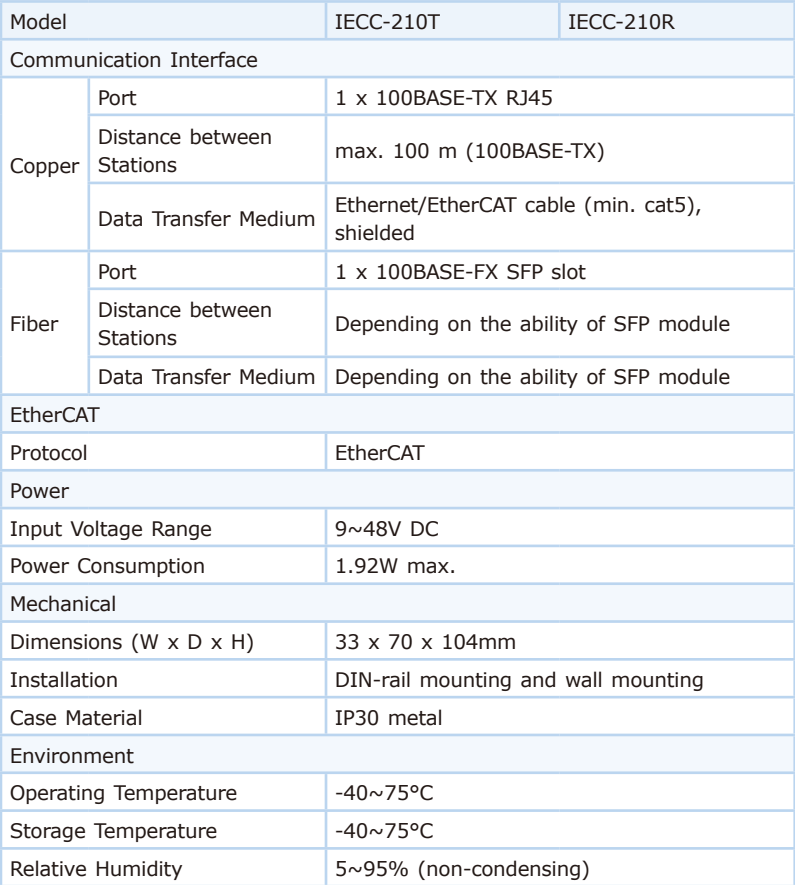

### <span id="page-5-0"></span>*4. Hardware Introduction*

#### **4.1 Three-View Diagram**

The three-view diagram of the **Industrial EtherCAT Media Converter Kit**  consists of one 100BASE-TX **RJ45 copper**, one 100BASE-FX **SFP slot**, and one **removable 4-pin power terminal block**. The LED indicators are also located on the front panel.

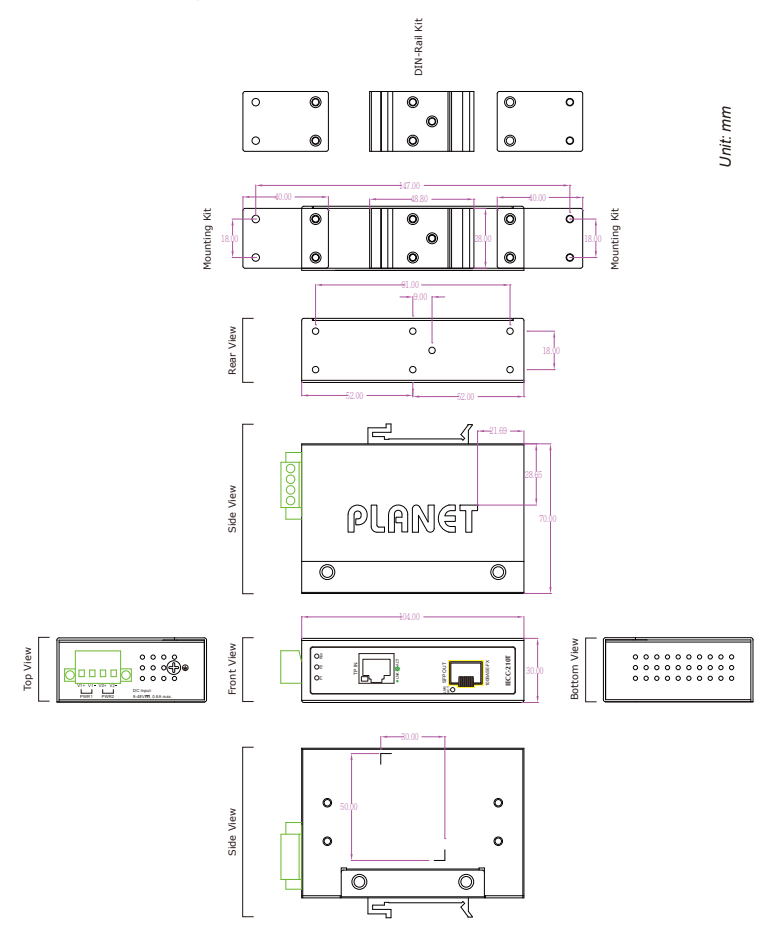

**Figure 1:** IECC-210T/IECC-210R Three-View Diagram

#### **Front View**

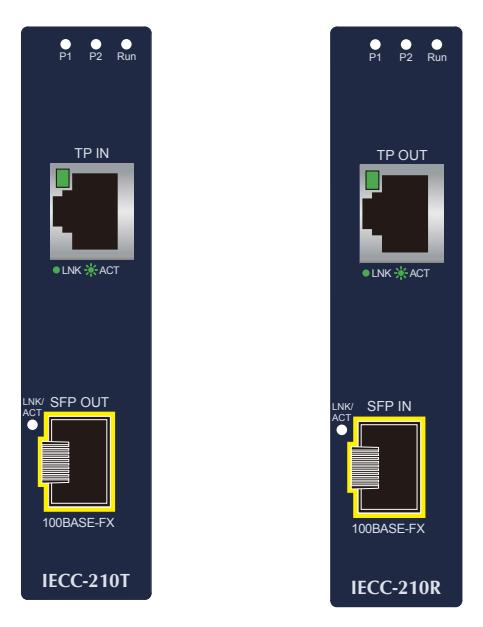

**Figure 2:** IECC-210T/IECC-210R Front View

### **LED Definition:**

#### **System**

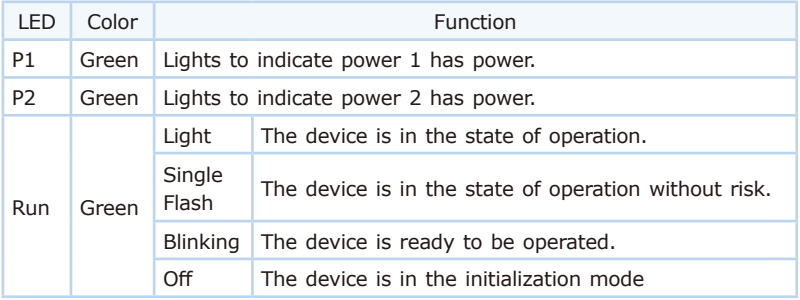

г

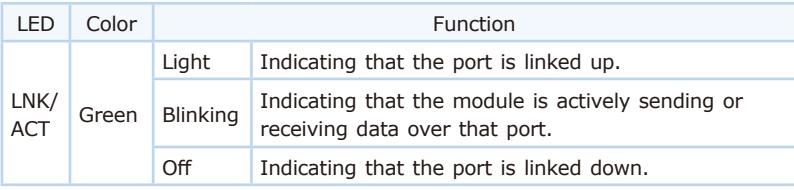

#### <span id="page-7-0"></span>**100BASE-TX RJ45 Port (Port Input/Port Output)**

#### **100BASE-FX SFP Port (Port Input/Port Output)**

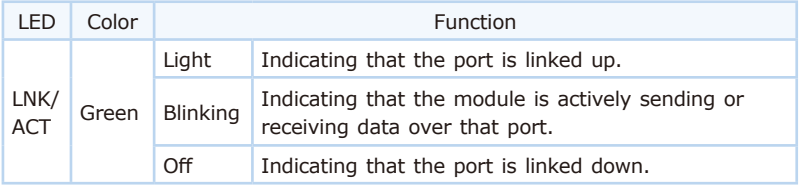

### **4.2 Wiring the Power Inputs**

The 4-contact terminal block connector on the top panel of Industrial EtherCAT Media Converter module is used for one DC power input. Please follow the steps below to insert the power wire.

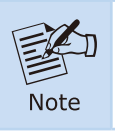

When performing any of the procedures like inserting the wires or tightening the wire-clamp screws, make sure the power is OFF to prevent from getting an electric shock.

1. Insert positive and negative DC power wires into contacts 1 and 2 for POWER.

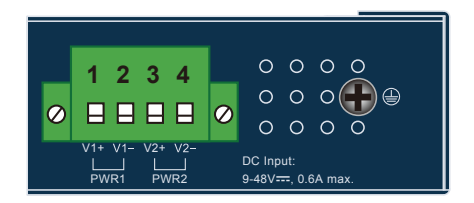

**Figure 3:** IECS-210T/IECC-210R Top View

<span id="page-8-0"></span>2. Tighten the wire-clamp screws for preventing the wires from loosening.

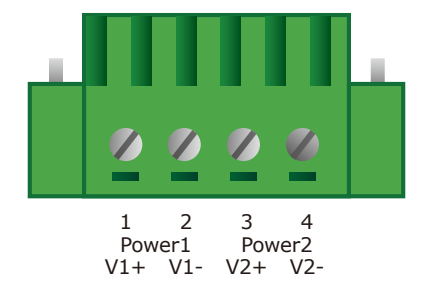

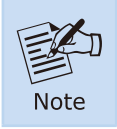

1.The DC power input range is 9-48V DC.

2.The device provides input voltage polarity protection.

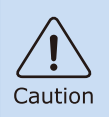

PWR1 and PWR2 must provide exactly the same DV voltage for power load balance while operating with dual power input.

### **4.3 Grounding the Device**

Users **MUST** complete grounding wired with the device; otherwise, a sudden lightning could cause fatal damage to the device.

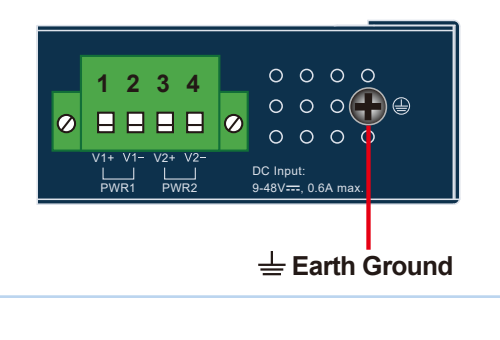

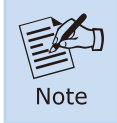

EMD (Lightning) DAMAGE IS NOT COVERED UNDER WARRANTY.

## <span id="page-9-0"></span>*5. Installation*

This section describes the functionalities of the Industrial EtherCAT Media Converter module's components and guides you to installing it on the DIN rail and wall. Please read this chapter completely before continuing.

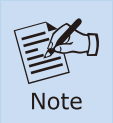

This following pictures show the user how to install the device, and the device is not IECC-210-KIT.

### **5.1 DIN-rail Mounting Installation**

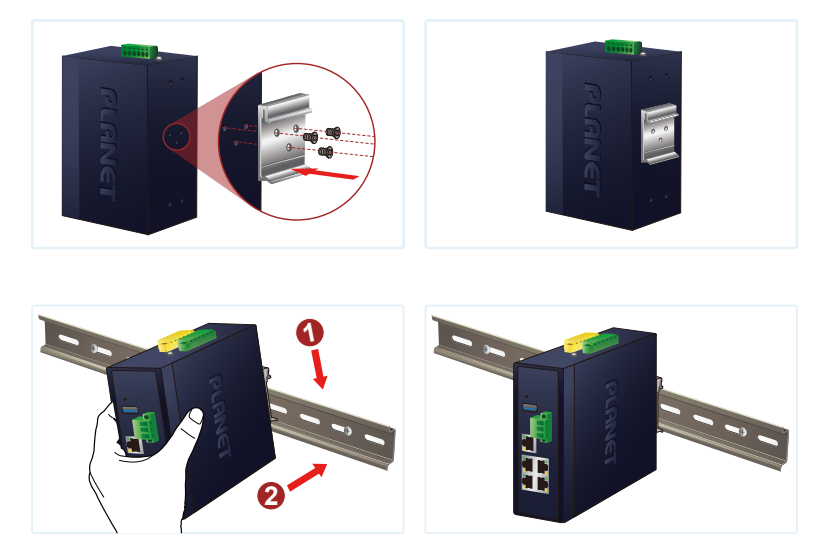

### <span id="page-10-0"></span>**5.2 Wall-mount Plate Mounting**

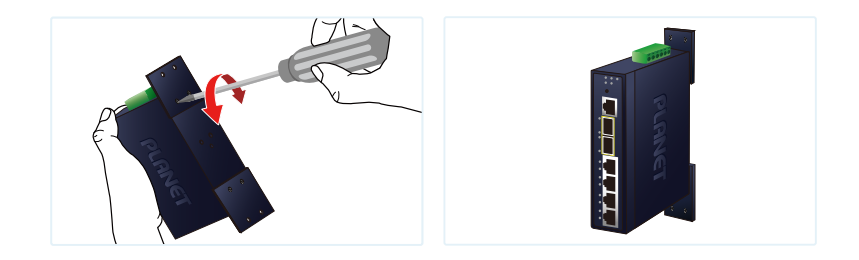

### **5.3 Side Wall-mount Plate Mounting**

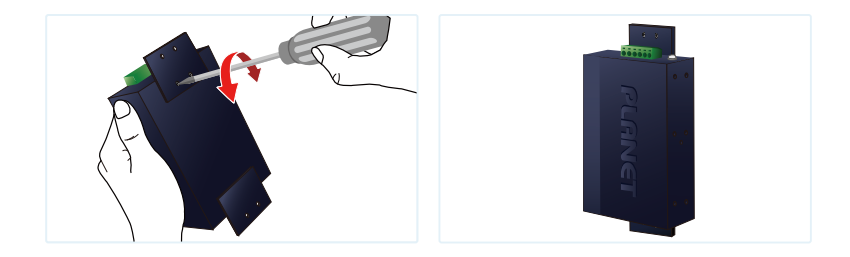

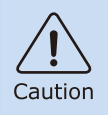

You must use the screws supplied with the wall-mounting brackets. Damage caused to the parts by using incorrect screws would invalidate your warranty.

## <span id="page-11-0"></span>*6. Getting Started*

This chapter provides a basic overview of how to configure and operate your IECC-210 series.

#### **6.1 Connecting the Power and the Host PC**

**Step 1:** Connect both the **TP IN** port of the **IECC-210T** and RJ45 Ethernet port of Host PC.

 Ensure that the network settings on the Host PC have been correctly configured and are functioning normally. Ensure that the Windows firewall and any anti-virus firewall is properly configured to allow incoming connections; if not, temporarily disable these functions.

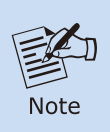

Attaching an ESC (EtherCAT Slave Controller) directly to an office network will result in network flooding, since the ESC will reflect any frame – especially broadcast frames – back into the network (broadcast storm).

**Step 2:** Apply power to the IECS-210T

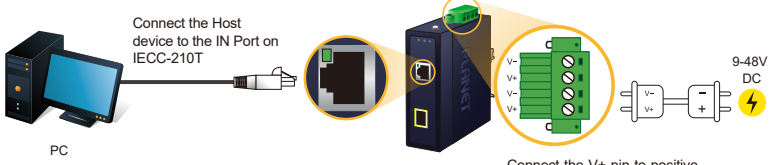

Connect the V+ pin to positive terminal on a 9-48V DC power supply, and connect the V- pin to the negative terminal.

**Step 3:** Verify the "P1" LED indicator on the IECC-210T module is Green; **"TP IN"** LED indicator is Green.

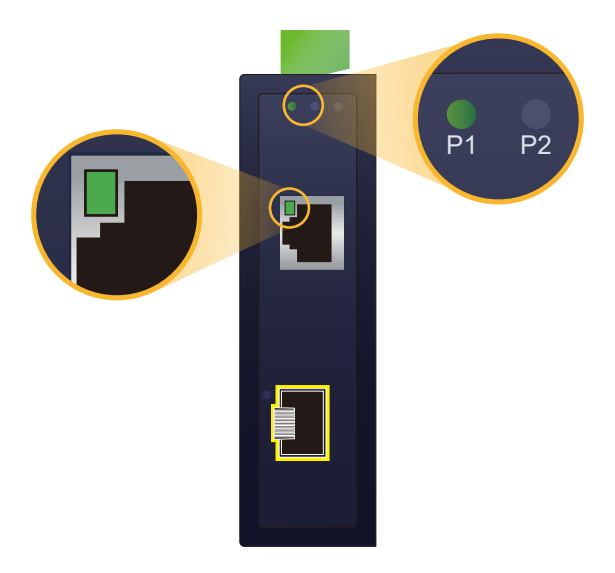

۰

### <span id="page-13-0"></span>**6.2 Configuration and Operation**

Beckhoff TwinCAT 3.x is the most commonly used EtherCAT Master software to operate the IECC-210T and IECC-210R.

Click on the link below to download Beckhoff TwinCAT 3.x: https://www.beckhoff.com/en-en/support/download-finder/software-and-tools/

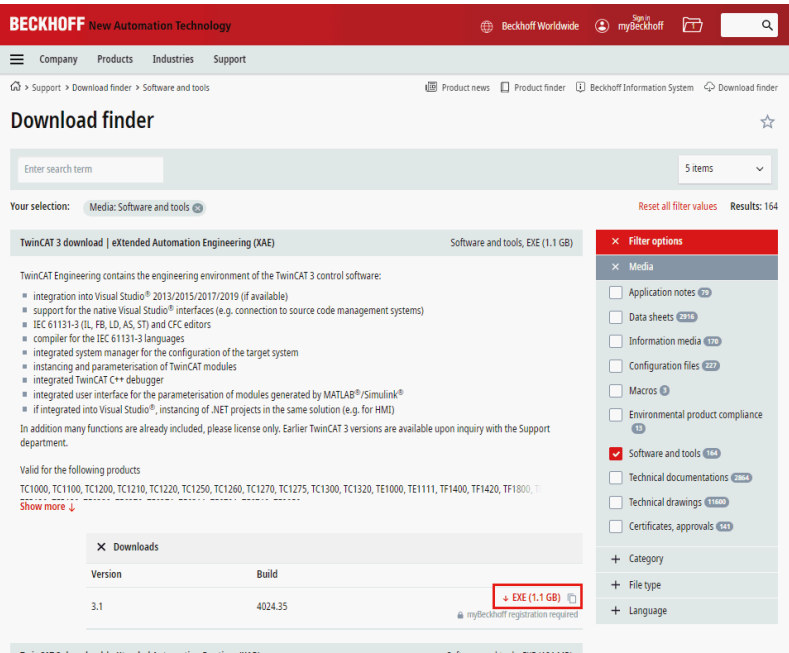

#### **Inserting into the EtherCAT network**

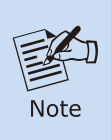

Installation of the latest XML device description (ESI). Make sure to use the latest installation description to install the latest XML device. This can be downloaded from PLANET website [\(https://www.planet.com.tw/en/support/downloads?method=key](https://www.planet.com.tw/en/support/downloads?method=keyword&keyword=IECC-210-KIT) word&keyword=IECC-210-KIT) and check the online FAQs for the installation of the XML device.

#### **Step 1:** Automatic Scanning

- $\bullet$  The EtherCAT system must be in the safe, de-energized state before the IECC-210-KIT module is connected to EtherCAT network.
- Switch on the operating voltage, open the TwinCAT System Managed (Config mode), and scan the devices as shown in the print screen instructions below. Acknowledge all dialogs with "OK", so that the configuration is in the "FreeRun" mode.

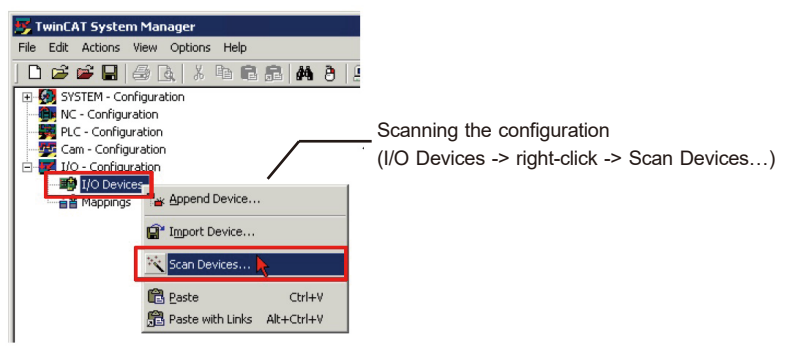

**Step 2:** Configuration via TwinCAT

In the left-hand window of the TwinCAT System Manager, click on the brand of the EtherCAT Box you wish to configure (IECC-210T and IECC-210R in this example). Click Box 1 or Box 2 to get and configure state.

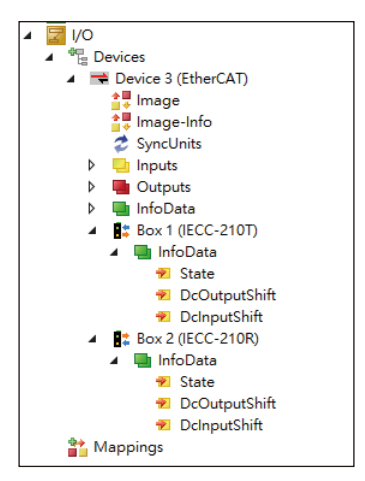

## <span id="page-15-0"></span>*Customer Support*

Thank you for purchasing PLANET products. You can browse our online FAQ resource on PLANET web site first to check if it could solve your issue. If you need more support information, please contact PLANET switch support team.

PLANET online FAQs: http://www.planet.com.tw/en/support/faq.php

Support team mail address: support@planet.com.tw

Copyright © PLANET Technology Corp. 2023. Contents are subject to revision without prior notice. PLANET is a registered trademark of PLANET Technology Corp. All other trademarks belong to their respective owners.